## 实验 1 读取并显示 VOC 数据集数据

实验时长:4 小时

## 实验难度:一般

```
实验摘要: MNIST 数据集.idx3-ubyte 这种使用二进制字节的形式存储的, 无法直接进行读取显示,
需要通过编写程序来打开查看。
```
实验建议:了解二进制文件的读取方法。

实验目标:能够通过编写程序来读取并显示 MNIST 数据集数据。

1、读取并显示 voc 数据集数据

- 1.1、导入相关库
- •

•

以训练集图片文件读取为例,代码如下:

•

import os

```
from matplotlib import pyplot as plt # plt 用于显示图片
```
•

•

import matplotlib.image as mpimg # # mpimg 用于读取图片

•

import math

• •

```
1.2、切换工作目录
```
读取文件数据在 PNGImages 目录下, 切换到该目录下, 代码如下所示:

```
ImgPath = '/home/data/voc2005/PNGImages/INRIA_graz-person-train'
```

```
file list = os.listdir(ImgPath)
```
os.chdir(ImgPath)

```
1.3、查看图片文件
```
调用读取文件以及图像展示的函数,示例代码如下:

```
n = math.sqrt(len(file_list))
```
plt.figure()

```
for index,elemt in enumerate(file_list):
```
plt.subplot(n,n,index+1)

```
img = mpimg.imread(elemt)
```

```
plt.imshow(img)
```
plt.show()

## 运行程序即可生成数据集的 16 张图片文件。

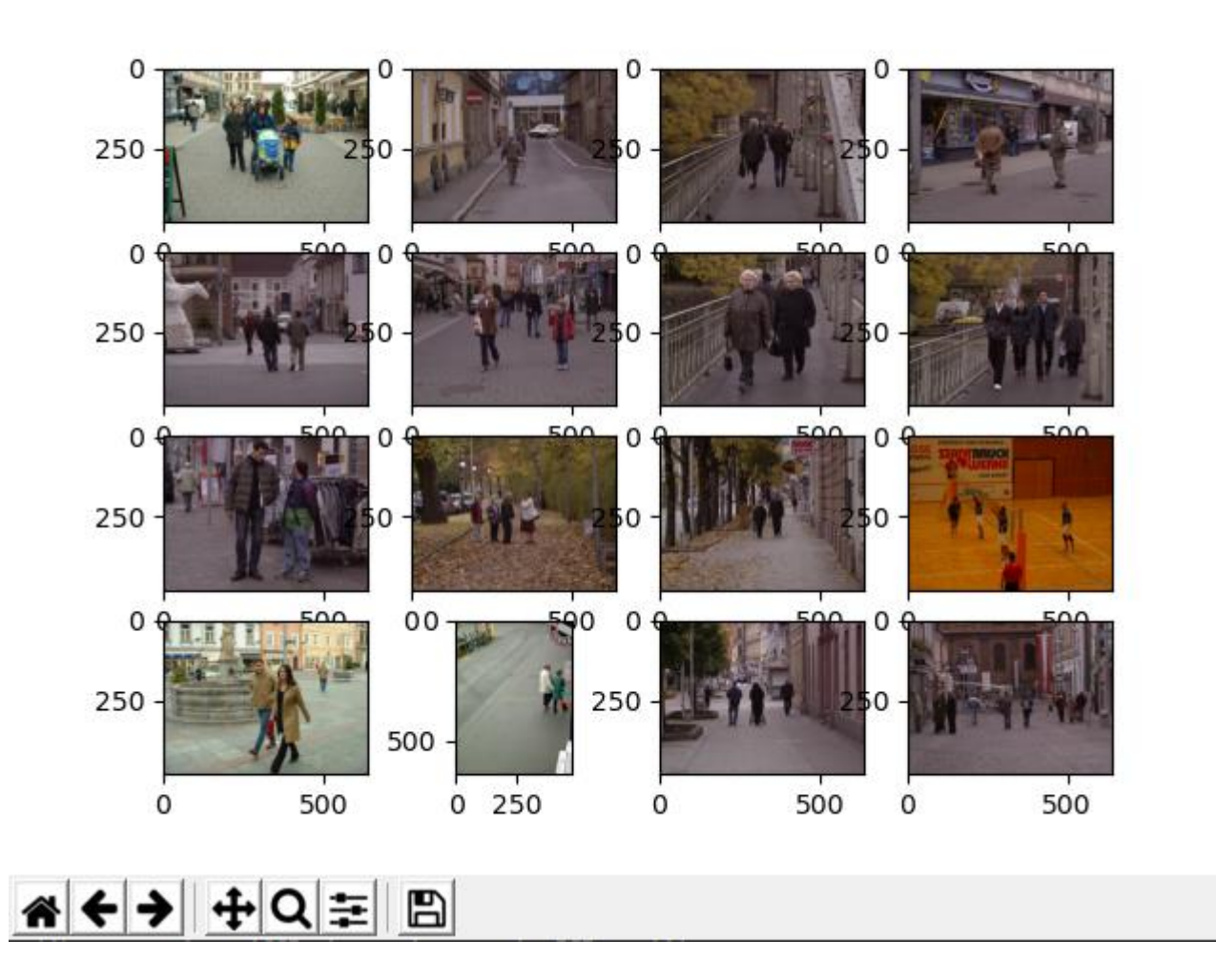